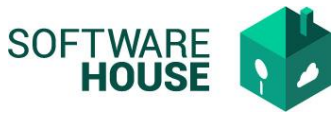

## **Manual Parametrización de Documentos por tipo de comisión**

Funcionalidad para parametrizar los diferentes documentos que deben solicitarse por tipo de programación

Ruta: Control comisiones → Menú →Parametrización Control Comisiones→Parámetros de comisiones→ Documentos por Tipo de Comisión

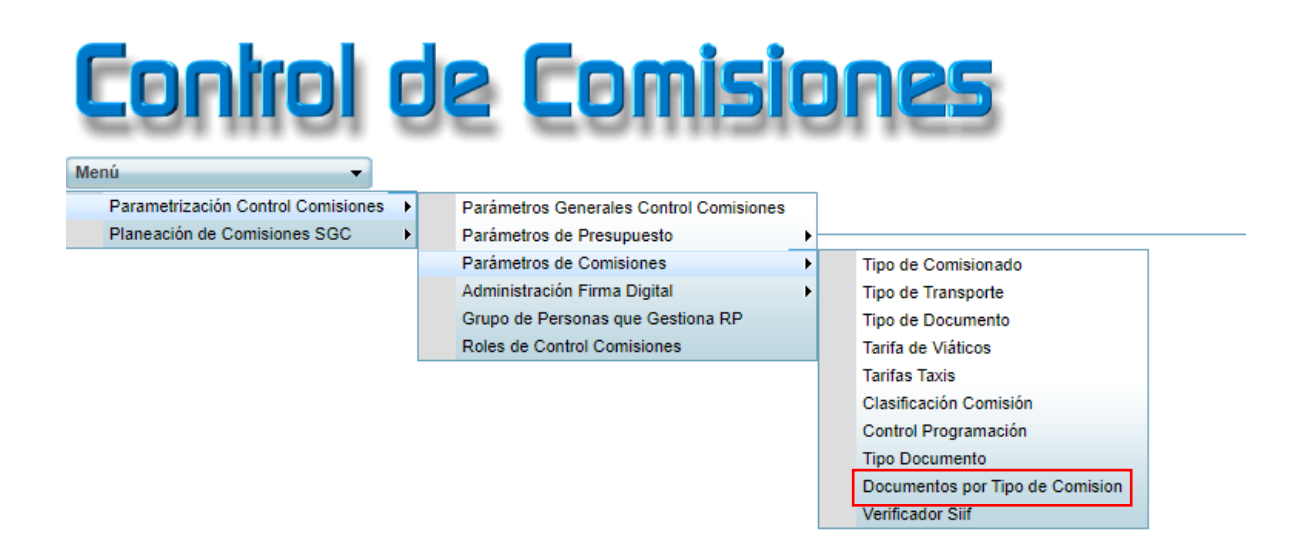

El sistema le habilitara la siguiente pantalla

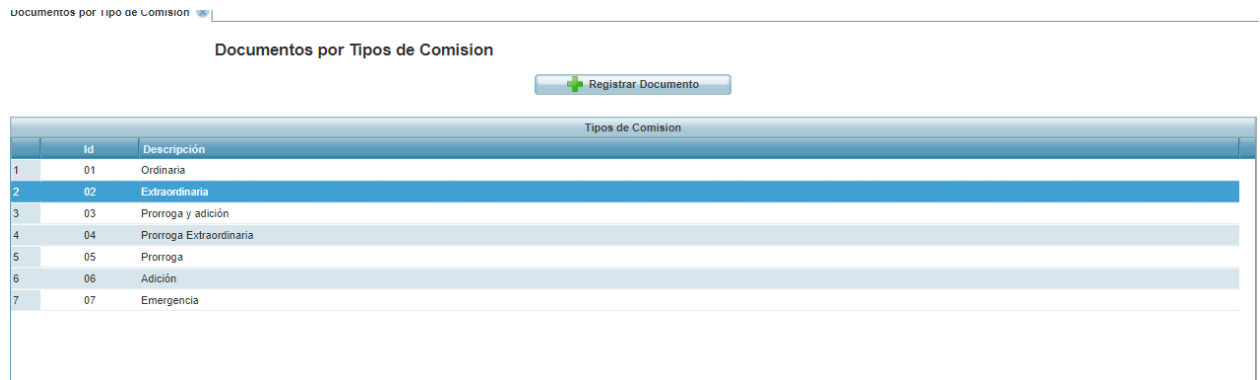

Seleccionando el tipo de comisión se pueden realizar las siguientes Funciones:

**Botón Excel y PDF:** Permite consultar la información de la pantalla en sus diferentes servicios. **Botón Nuevo:** Permite realizar la creación de un nuevo registro. **Botón Editar:** Permite editar los datos del registro. **Eliminar:** Permite eliminar el registro.

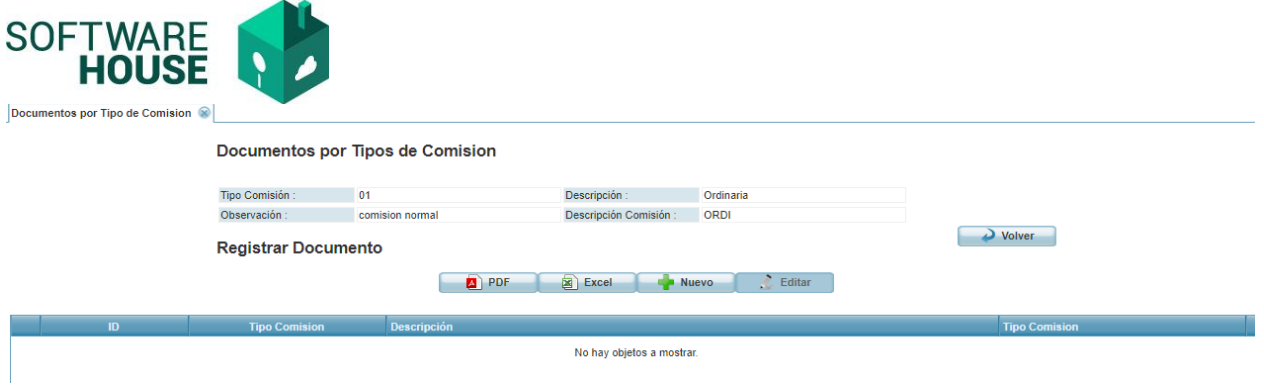

## **Formulario Nuevo**

**Tipo Documento:** Campo para seleccionar el tipo de documento.

## Formulario Edición

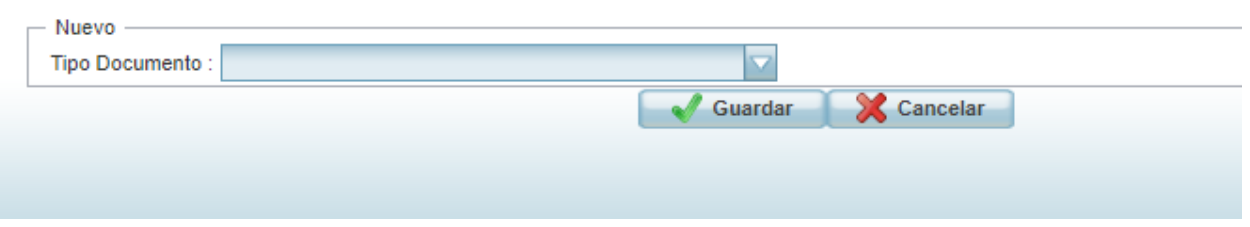

**Botón Aceptar:** Ejecuta el proceso.

**Botón Cancelar:** No se ejecuta ningún proceso.